## **[MINING BUSINESS D](https://miningbusinessdata.com/)ATA** vices [Free Guides](https://miningbusinessdata.com/university/) [Testimonials](https://miningbusinessdata.com/mining-business-data-testimonials/) [Demo](https://miningbusinessdata.com/case-study/)

Build better Dialogflow chatbots

June 21, 2017

## **Template vs Example mode in DialogFlow (API.AI)**

Update Dec 10th 2018: Template mode is now [deprecated](https://miningbusinessdata.com/dialogflow-template-mode-now-deprecated/)

Based on what I have seen on the discussion forums, the template mode is one of the most powerful but obscure features in API.AI. When people "discover" the template mode, they are frequently surprised. And at the same time, a light bulb seems to go on when they realize how many things the template mode is perfectly suited for. I went through a similar process too when I first learnt about it.

In API.AI, you can have two kinds of user says input. As you input some possible phrases, by default you will be using the "Example" mode, where API.AI will receive a few sample phrases and will be able to infer similar phrases by itself. This is great, until you require a little more fine grained control. Or sometimes the example mode isn't quite up to the task for a certain kind of phrase you wish to match.

In those cases you can use the Template mode. Enabling the template mode is straightforward. You just need to click on the @ sign in front of the user says.

Here is a GIF which shows how to enable the template mode:

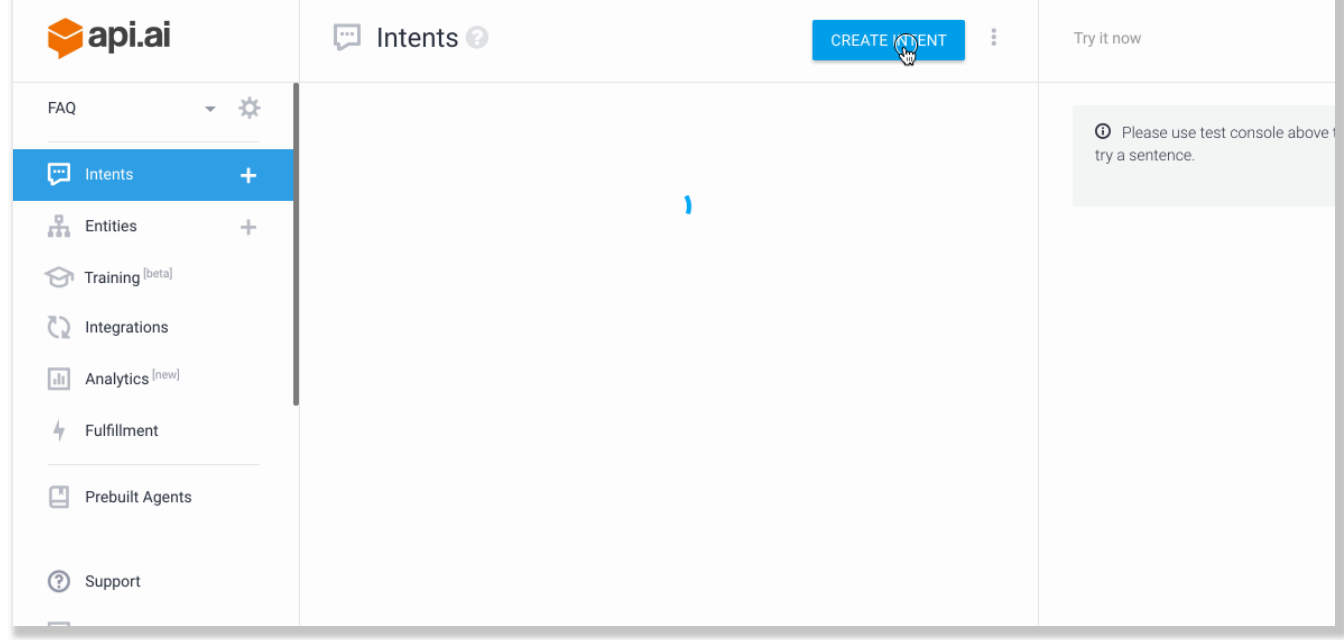

Also check out the output for the above intent in the interactive console:

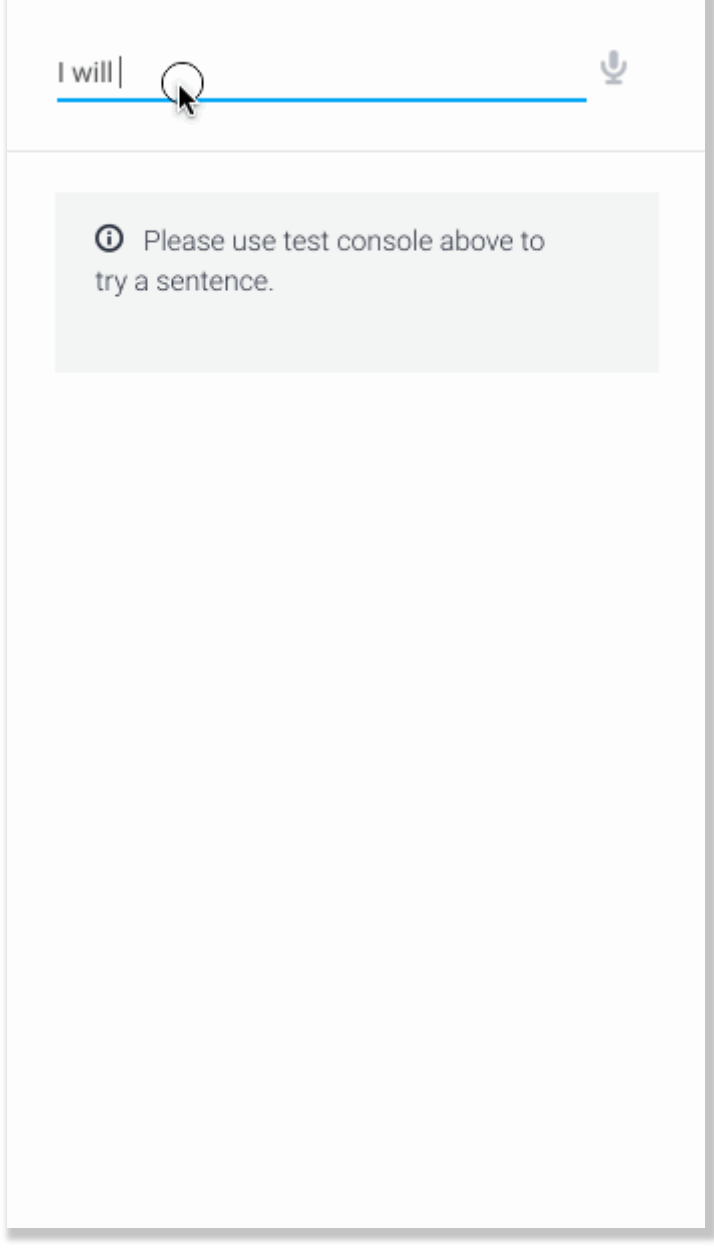

Article by [aravindmc](https://miningbusinessdata.com/author/aravindmc/) / [DialogFlow](https://miningbusinessdata.com/category/dialogflow/) / [tips](https://miningbusinessdata.com/tag/tips/) / 8 Comments